# MINO<sup> $\Sigma$ </sup>-System Integration

### Bernd Paysan

August 29, 1998

# **Abstract**

This paper presents the integration of MINO $\Sigma$  a toolkit for rapid application development of graphical user interfaces (GUI RAD) in Forth into the system. Two main areas of interrest are data base query via SQL and integration of OpenGL. Other improvements of MINO $\Sigma$  are also covered. This text blatantly contains parts that were already presented last time and on the last Forth Tagung in Moers.

# **1 Introduction**

Last year, I presented MINO $\Sigma$  here. It could just create a simple calculator. Since then many improvements have happend.

But step by step:

# **1.1 What's MINO?**

 $MINO\Sigma$  is the answer to the question "Is there something like Visual BASIC (Microsoft) or Delphi (Imprise) in Forth?" Basically, these GUI RADs contain two components: a library with a wide variety of elements for a graphical user interface; e.g. windows, buttons, edit–controls, drawing areas, etc.; and an editor to combine the elements with the mouse by drag&drop or click&point actions. Missing code then is inserted to add actions when buttons are pressed.

Typical applications are often related to data base access. Therefore, many of these systems already contain a data base engine or at least a standardized interface to a data base, such as ODBC.

Another aspect are complex components. With some of these toolkits, you can create a web browser with some mouse clicks and a few it needs more objects to get the same result.

keystrokes. However, these components hide their details, a shrink wrapped web browser application is not necessarily worse.

The interactivity of these tools usually is not very high. You create your form, write your actions as code and compile it more (Delphi) or less (Visual Age for C++) fast. Trying it usually isn't possible before the compiler run.

## **1.2 Why Visual?**

It isn't really necessary to brush graphical user interfaces together, as it isn't to edit texts WYSI-WYG. Many typesetting functions are more semantically than visual, e.g. a text is a headline or emphasized instead of written in bold 18 point Garamond or 11 point Roman italics. All this is true for user interfaces, to some extend much more. It's not the programmer that decides which font and size to use for the UI that's up to the user. As is color of buttons and texts.

Also to layout individual widgets, more abstraction than defining position, width and height makes sense. Typically buttons are arranged horizontally or vertically, perhaps with a bit distance between them. The size of buttons must follow the containing strings, and should conform to aesthetics (e.g. each button in a row has the same width).

Such an abstract model, related to TFX's boxes&glues, programs quite good even without a visual editor. The programmer isn't responsible for "typesetting" the buttons and boxes. This approach is quite usual in Unix. Motif and Tcl/Tk use neighborhood relations, Interviews uses boxes&glues. I decided for boxes&glues, since it's a fast and intuitive solution, although

These concepts contradict somehow with a graphical editing process, since the editors I know don't provide abstract concepts ("place left of an object" or "place in a row"), but positions.

## **1.3 Visual Forth?**

One point makes me think: the packets that allow real visual form programming have many years of programming invested in. Microsoft, Borland, and IBM may hire hundreds of programmers just for one such project. This man– power isn't available for any Forth project. But stop:

- Forth claims that good programmers can work much more efficient with Forth
- A team of 300 (wo)men blocks itself. If the boss partitions the work, the programmers need to document functions, and to read documents from other programmer related to other functions and must understand them, or ask questions to figure things out. Everybody knows that documenting takes much longer than writing the code, and explaining is even worse. Thus at a certain project complexity level, no time is left for the programming task; all time is used to specify planned functions and read the specification from other programmers. Or the programmers just chat before the door holes of the much too small and noisy cubicles.
- A good programmer reportedly works 20 times as fast as a bad, even though he can't type in more key strokes per time. The resulting program is either up to 20 times shorter or has 20 times less bugs (or both) — with more functionality at the same time. Teamwork however prevents good programmers from work, since they are frustrated by bad programmers surrounding them, from their inability to produce required information in time; and the bad programmers are frustrated by the good ones, which makes them even worse.
- Therefore, even in large projects, the real work is (or should be) done by a small "core team". Then the Dilbert rule applies: what

can be done with two people, can be done with one at half of the costs.

Furthermore, bigFORTH–DOS already contains a "Text-GUI", without graphical editor, but with an abstract boxes&glue concept, which, as claimed above, hinders the use of such an editor.

Finally I wanted to get rid of DOS, and port bigFORTH to a real operating system (Linux). In contrast to Windows and OS/2, user interface and screen access are separated there. Drawing on the screen uses the X Window System (short X), the actual user interface is implemented in a library. This is the reason, why there is no common interface, but a lot of different libraries, such as Athena Widgets, Motif, Tcl/Tk, xforms, Qt, gtk, and others. The "look and feel" from Motif-like buttons is quite common, even Windows and MacOS resemble it.

All these libraries have disadvantages. The Athena Widgets are hopelessly outdated. Motif is commercial, even if a free clone (Lesstif) is in creation. It's slow and a memory hog. Tcl/Tk consumes less memory, but it's *even* slower. How do you explain your users that drawing a window takes seconds, while Quake renders animated 3D-graphic on the same machine? Qt is fast, but it's written in C++ and doesn't have a foreign language interface now. gtk, the GIMP toolkit, has more foreign language interfaces, and it's free, but it wasn't available until recently.

Therefore I decided to port the widget classes from bigFORTH–DOS to X, and write an editor for it. Such classes written in Forth naturally fit in an development environment an are — from the Forth point of view — easier to maintain. There are not such many widget libraries in C, because it's a task written in an afternoon, but because the available didn't fit the requests, and a modification looked desperate.

## **1.4 The Name — Why MINO?**

"Visual XXX" is an all day's name, and it's too much of a microsoftism for me. "Forth" is a noword, especially since the future market consists of one billion Chinese, and for them four is a number of unluck (because "se" (four) sounds much like "se" (death)). However, even Borland

doesn't call their system "Visual TurboPascal", but "Delphi".

Greek is good, anyway, since this library relates to the boxes & glues model of  $T_F X$ , which is pronounced Greek, too. Compared with Motif, the library is quite copact (MINimal), and since it's mainly for Linux, the phonetic distance is small...I pronounce it Greek: "menoz".

## **1.5 Port to Windows**

I ported MINO $\Sigma$  to Windows 95/NT, on the demand of some potential users. It doesn't run near as stable as under Linux/X, since there are a hideous number of subtle bugs in Windows, and I don't have the time to work around all of them. Drawing polygons doesn't work as well as on X, and all the bugs that are in the memory drawing device can drive me nuts. The Windows port of MINO $\Sigma$  looks more like the "modern Forth" Claus Vogt portrayed in de.comp.lang.forth: it shows random general protection faults. Well, just like any other Windows program.

# **2 Widget Classes: Display, Widget, Actor**

The principle of the class hierarchy was fixed with the given library for DOS. This library distinguishes between widgets ("window gadgets") and displays. Displays are widgets that also can paint, such as windows, viewports, backing stores and double buffers. They are responsible for translating the abstract interface to the actual graphic library, and for event handling (mouse clicks, key strokes, redraws, etc.).

The widgets themselves are divided into boxes (horizontal and vertical), buttons, toggles, labels, icons, text input fields, sliders, scalers, canvas. . . alltogether currently 88 classes.

Originally, all the actions that are invoked at clicks where simple Forth words. It has shown that this wasn't suitable. Objects manipulate data representations, and it's useful to have the action tied to the data. Therefore, the actions now are translated using "action" objects. E.g. a toggle button may set a variable to "on" or "off",

and retrieve its state from the variable. Or some radio buttons change the number in a variable. Therefore a number of different action classes provides interfaces of object actions for simple things to complex things as showing tool tips. This solves the problem of varying reactions on events with simple means, without making the default path more complicated.

One further class is related to displays: the resources. This class contains screen specific data, such as display, screen, font, colors, color-map, cursors, and the graphic context.

A class hierarchy comprises a common interface, thus methods and variables, which are understood by all subclasses. The main elements of the widget protocol (Figure 1) and displays (Figure 2) are presented here.

Derived classes certainly have additional variables, object pointers, and eventually additional methods.

The display class is derived from the widget class. Therefore it understands all messages of a widget class. Some displays as viewports, backing store, and double buffer can be used as normal widgets as part of a dialog or a window.

### **2.1 Composed Objects**

More complex objects such as sliders, scalers, and text fields are composed out of simpler objects (especially glues). This was inspired by gtk, which composes even simple objects. I implemented sliders and scalers as one object before, and the result was quite lengthy code, difficult to debug. The composed objects require only half of the code, and where written in one day. Composed objects take more memory at run-time, and are presumed to redraw slightly slower. I plan to split up further objects, especially toggle buttons.

# **3 News**

## **3.1 New Platforms**

 $MINO\Sigma$  runs now under Windows 95/NT. Jens Wilke sponsored a  $MSDN<sup>1</sup>-CD$ , and since  $MINO\Sigma$  relies only on some few X functions and

<sup>1</sup>Micro\$oft Documents Nothing

# 3 NEWS 4

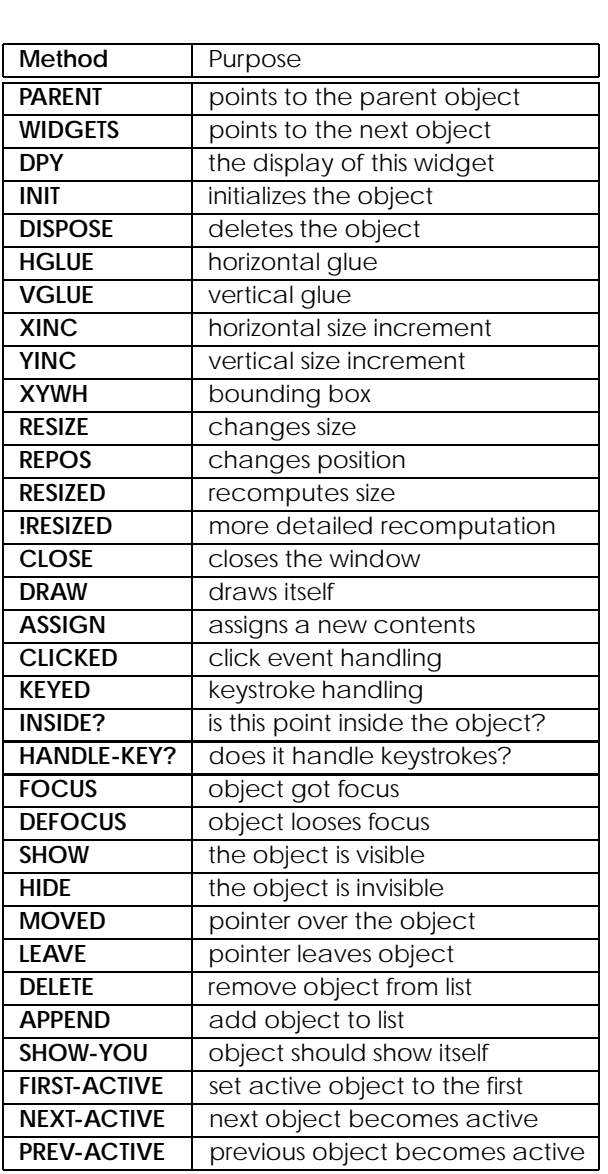

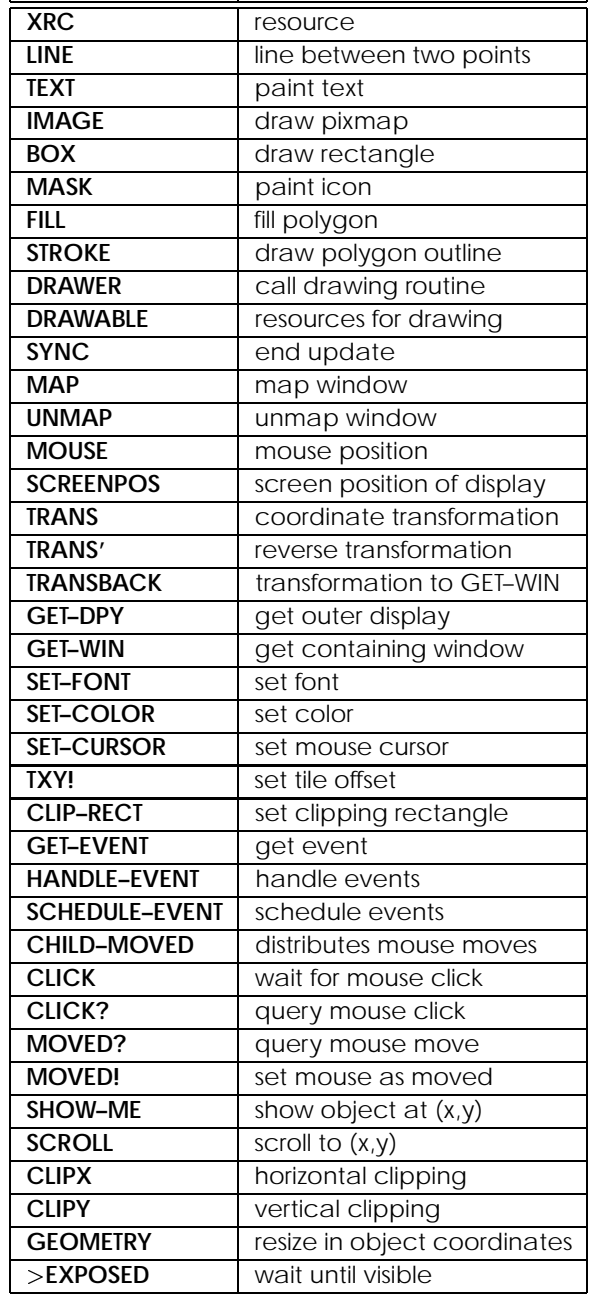

**Method** Purpose

Figure 1: Widget messages

Figure 2: Display messages

#### $3$  NEWS  $5$

does all the rest itself, it shouldn't have been too difficult. Unfortunately, deadline pressure and mismanagement at Microsoft efficiently prevents a quality control that's worth the name2. Furthermore, X has 10 years advance of maturity than Win32.

With one sentence: while you fight your own bugs under X, you fight against bugs in the system, and imprecise and partly incorrect documentation. Since I don't use Windows much (except at work, as expensive X Terminal), there is no big pressure to work around the bugs.

The whole porting took about a month. This at least shows that the concept of MINO $\Sigma$  is pretty portable. Smaller programs don't pose too much difficulties, more demanding like Theseus has problems (crashes under Windows 95, and has serious problems under NT). OpenGL-Widgets don't work at all, since Windows prevents me drawing OpenGL operations into a bitmap (though the documentation says it should work).

## **3.2 New Widgets: OpenGL Canvas**

Apart from some small additions, there is now an OpenGL widget (glcanvas). Similarly to the canvas widget you can execute painting operations, in this case OpenGL operations.

OpenGL is a language to describe 3D elements, created from Silicon Graphics derived from a formerly proprietary language (Iris GL). Although Microsoft tried to invent their own "standard" (Direct3D), OpenGL is widely accepted as cross-platform standard. Even some Windows games use an OpenGL subset instead of Direct3D, that is supported for the popularly Voodoo 3D cards (GLIDE).

Both under Windows and under Linux, OpenGL libraries are freely available (oglfix for old Windows 95 versions, included in newer versions, and MESA as well for Linux and Windows).

From a guiding example, I will show how you program an OpenGL widget using  $MINO\Sigma$  (see Figure 3).

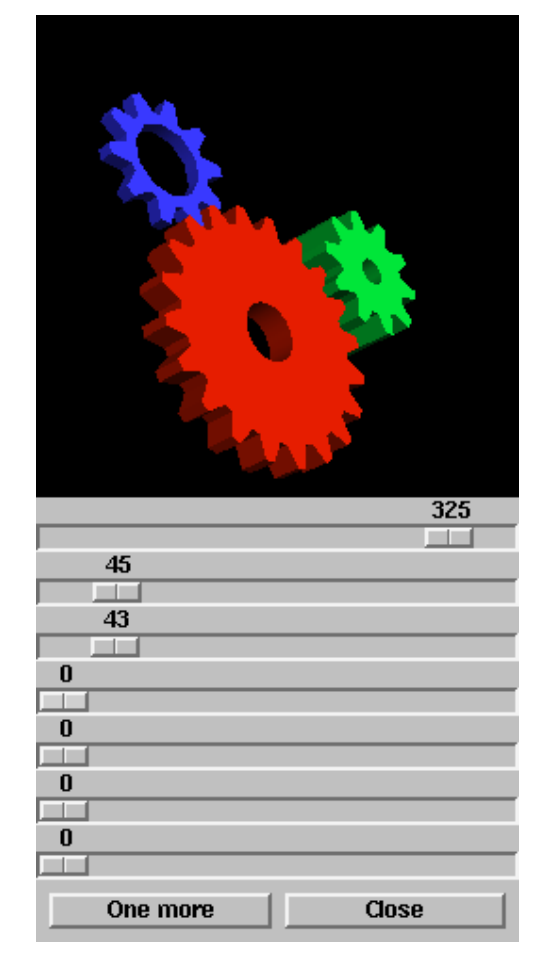

Figure 3: GL-Widget "gears"

 $2$ In fact there are only very few companies that can't get a demo running which doesn't crash when given to the CEO. Windows 98 is after Windows NT 4.0 the second Windows personally blue screened by Bill Gates in public.

But first a look at the code. Since  $MINO\Sigma$ doesn't yet provide special comfort, I first define a cylinder coordinate system:

```
: r,phi ( r angle -- x y )
 fsincos f>r fover f* fswap fr> f*
 f>fs f>fs ;
```
OpenGL expects the parameter on the data stack (C calling conventions), therefore f>fs converts the values to "single float" (on the data stack). I store the front view of a cogwheel's tooth in an array:

```
: array Create cells allot
 DOES> swap cells + ;
$E array points
: >points ( r0 r1 r2 angle -- )
   f>r
   2 fpick f>fs 0 $0 points 2!
   fover f>fs 0 $2 points 2!
    fdup fr@ r,phi $4 points 2!
   fr@ f2* r, phi $6 points 2!
   fdup fr@ 3 fm* r,phi $8 points 2!<br>fr@ 4 fm* r,phi $A points 2!
    fr@ 4 fm* r,phi
```
fr> 4 fm\* r,phi \$C points 2! ; As next step the whole tooth is created. First, front and back surfaces are described as "triangle fan". OpenGL is a state machine, just like Postscript you create paths, but 3D now. Therefore OpenGL and Forth fit together quite well. A triangle fan starts with one point, you define a second point, and from the third point, each point describes a triangle consisting of the starting point, the current point and the previous point. The shading model here is "flat", thus there are rough edges.

```
: tooth ( teeth r0 r1 r2 rw -- )
   GL FLAT glShadeModel drop
   f2/ f>fs >r pi fm/ f2/ >points r>
   \ front and back side
   #1 0 0 glNormal3f drop
   GL TRIANGLE FAN glBegin drop
         $0 $C DO
            dup I points 2@
            glVertex3f drop -2 +LOOP
   glEnd drop fsneg
   [ !-1 f>fs ] Literal 0 0
                glNormal3f drop
   GL TRIANGLE FAN glBegin drop
       $E $0 DO dup I points 2@
       glVertex3f drop 2 +LOOP
   glEnd drop fsneg
```
I create the outside as "quad strip". Here you create rectangles using a zig zag pattern, going

from front to bag and left to right over the rectangles. Remember: all OpenGL surfaces must be oriented clockwise. \ outer side

```
GL QUAD STRIP glBegin drop
$C $2 DO
    fsneg dup I points 2@
                glVertex3f drop
    fsneg dup I points 2@
               glVertex3f drop
    I 3 and 0 = IF0 #1 0
    ELSE
        0 I 2+ points 2@ fs>f
        I points 2@ fs>f f-
        fs>f fs>f f- f>fs f>fs swap
    THEN
   glNormal3f drop
2 +LOOP
glEnd drop
```
The inner side should look round and smooth, and therefore the colors need interpolation. The shading model therefore is "smooth". I use a quad strip here, too, but since there aren't flat planes, additional normal vectors are required. These are valid for both left and right borders, and point right into the center.

```
\ inner side
```

```
GL SMOOTH glShadeModel drop
GL QUAD STRIP glBegin drop fsneg
    0 $0 points 2@ swap fsneg
    swap fsneg glNormal3f drop
    fsneg dup $0 points 2@
                glVertex3f drop
    fsneg dup $0 points 2@
                glVertex3f drop
    0 $C points 2@ swap fsneg
    swap fsneg glNormal3f drop
    fsneg dup $C points 2@
                glVertex3f drop
    fsneg dup $C points 2@
                 glVertex3f drop
glEnd 2drop ;
```
OpenGL doesn't require to repeat complex computations necessary for the creation of a 3D surface each time anew. There are "display lists", and they remember coordinates quite well. You can draw these lists with the current coordinate transformations, and store them on the display server (when OpenGL is used over the net, i.e. with an X server with GLX extensions). Just like a metafile for Windows or MacOS, you only change the drawing mode, and all OpenGL instructions are compiled to that list.

 $\text{create-tooth}$  ( teeth r0 r1 r2 rw -- n ) 1 glGenLists

```
GL COMPILE over glNewList drop
```
swap tooth glEndList drop ;

I use such a tooth to create the complete cogwheel. The current transformation matrix rotates by  $360/n$  degrees, a tooth draws itself by calling the display list, and rotation continues. Transformation matrixes have their own stack, and push/pop operations. I compile the whole cogwheel into a display list, too.

```
: cogwheel ( tooth teeth -- )
   glPushMatrix drop
    0 ?DO
        #1 0 0 !&360 i' fm/
       f>fs glRotatef drop
       dup glCallList drop
   LOOP drop
   glPopMatrix drop ;
: create-cogwheel ( list teeth -- cogwheel )
    1 glGenLists
    >r GL COMPILE r@ glNewList drop
    cogwheel glEndList drop r> ;
  Now we need just a few colors and the position
of the light source, then we are ready to start.
Create .pos !&5 f>fs , !&5 f>fs ,
              !&10 f>fs , !0 f>fs ,
Create .red !&.8 f>fs , !&.1 f>fs ,
              !&0 f>fs , !1 f>fs ,
Create .green !&0 f>fs , !&.8 f>fs ,
              !&.2 f>fs , !1 f>fs ,
Create .blue !&.2 f>fs , !&.2 f>fs ,
             !&1 f>fs , !1 f>fs ,
```
Create textures 0 , 0 , 0 , The picture should contain three cogwheels. So first, we initialize OpenGL, and create the three different cogwheels.

```
: create-gears ( -- cogwheel0 cogwheel1
cogwheel2 )
    .pos GL POSITION GL LIGHT0
```

```
glLightfv drop
GL CULL FACE
GL LIGHTING
GL LIGHT0
```

```
GL DEPTH TEST
GL NORMALIZE
5 0 DO glEnable drop LOOP
&20 !&.2 !&.73 !&.87 !&.2
```

```
create-tooth &20 create-cogwheel
&10 !&.10 !&.33 !&.47 !&.4
 create-tooth &10 create-cogwheel
&10 !&.26 !&.33 !&.47 !&.1
 create-tooth &10 create-cogwheel ;
```
The cogwheels should rotate, depending on the number of teeth, and time. Certainly independent of the frame rate.

```
: rotation ( teeth -- fn )
```

```
&86400 swap / timer@ * &360 um*
d>f !$.00000001 f* ;
```
Since the cogwheels are stored as list, without color and position, they must be colored and positioned.

```
: call-cogwheel ( n r+ tx ty tz color -- )
   GL AMBIENT AND DIFFUSE GL FRONT
   glMaterialfv drop
   glPushMatrix drop
   f>fs f>fs f>fs glTranslatef drop
   >r #1 0 0 r> glRotatef drop
   glCallList drop
   glPopMatrix drop ;
```
The final drawing routine gets some parameters: all those you can set with the sliders, the display lists, and the glcanvas object. I set projection and drawing mode, clear the pixmap, and perform all the rotations. Finally I draw the cogwheels, and that's it.

```
: draw-cogwheel ( o g0 g1 g2 alx aly alz pitch
bend roll zoom -- )
 {g0 g1 g2 alx aly alz alp alb alr zoom }glcanvas with
       h @ w @ 0 0 glViewport drop
       GL PROJECTION glMatrixMode drop
       glLoadIdentity drop
       !&60 f>fd !&5 f>fd
       w@h@>
       IF
            w @ s>f h @ fm/
            !1 f>fd !-1 f>fd
            fdup f>fd fnegate f>fd
       ELSE
            h @ s>f w @ fm/
            fdup f>fd fnegate f>fd
            !1 f>fd !-1 f>fd
        THEN
       glFrustum drop
       GL MODELVIEW glMatrixMode drop
       glLoadIdentity drop
        zoom 100 + negate s>f
        !0.08 f* f>fs 0 0 glTranslatef
       drop
       GL COLOR BUFFER BIT
       GL DEPTH BUFFER BIT
       or glClear drop
       0 0 #1 alx s>f f>fs glRotatef drop
        0 #1 0 aly s>f f>fs glRotatef drop
        #1 0 0 alz s>f f>fs glRotatef drop
       0 0 #1 alp s>f f>fs glRotatef drop
       0 #1 0 alb s>f f>fs glRotatef drop
       #1 0 0 alr s>f f>fs glRotatef drop
       !&9 -&5 rotation f+ f>fs >r
        !-&9 -&5 rotation f+ f>fs >r
        !0 &10 rotation f+ f>fs >r
```
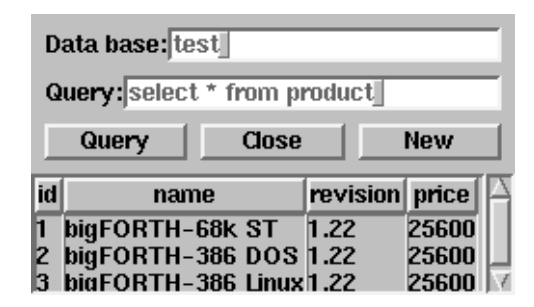

Figure 4: SQL query dialog

```
!-\&.6 !-\&.4 !0 q0 r>.red call-cogwheel
    !&.62 !-&.4 !0 g1 r>
           .green call-cogwheel
   !-&.6 !&.84 !0 g2 r>
           .blue call-cogwheel
endwith \};
```
#### **3.2.1 Future**

I'm not fully satisfied with the OpenGL interface. An abstract interface, some sort of "turtle graphics", but 3D, is what I have in mind. Especially when using textures, automatisms are useful. It should be possible to create 3D objects and perform other operations aside from the display operations. Collision detection or inverse kinematic comes in mind.

# **3.3 Data Bases: an SQL**<sup>3</sup> **Interface**

Data base interfaces are a very typical application for GUI designers. Input form creation, and queries require only some few GUI elements. Since data bases depend very much on the customer's wishes, you must provide simple tools to create input and query forms. Figure 4 shows a very simple data base query.

Certainly I haven't written a SQL data base. There are quite a few SQL data bases for Linux, commercials like Adabas-D, and recently announced, Informix, Oracly, Sybase, and rumored DB/2. And free ones like mySQL, mSQL and PostgreSQL. MINO $\Sigma$  uses a SQL class to interface the (unfortunately not standardized) access to the data bases. I wrote that class using

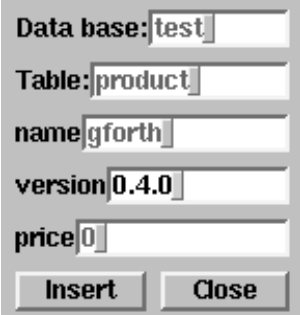

Figure 5: SQL input form

the PostgreSQL library, other libraries including ODBC could be written to replace this class.

But let's look at the details first. We need a query function. The field db contains the name of the data base, the field query the query string. The results are presented in a viewport. Since Theseus $4$  doesn't provide names for viewports yet, but names it automatically, I help me with an internal detail of Theseus, to get to the viewport.

```
: do-query
 db get database new >r
 querys get r@ database with exec endwith
 (vviewport-00) self
 r@ database with entry-box endwith
 (vviewport-00) with assign resized endwith
 r> with dispose endwith ;
```
The query itself is quite simple. First, create a connection to the data base. A data base object holds the state of this connection. I send the query string right to the data base. Then I transform the result into a table created from  $MINO\Sigma$  widgets, and put them into the viewport. Finally, I close the connection to the data base.

Now you must insert data into the data base. Assume we have a table product, and must create an input form. Figure5 shows such an input form. Similar to the query form, we create the input fields first, and then need a word, that performs the insertion.

```
: do-insert
  db get database new >r
  s" max(id)" r@ database with select endwith
  table get r@ database with from ) endwith
  0 0 r@ database with tuple@ s>number clear
endwith
```
4the GUI editor of MINO

<sup>3</sup>Structured Query Language

| Datei: sw_main.mid |                      |  |  |
|--------------------|----------------------|--|--|
|                    | Play Stop Load Close |  |  |

Figure 6: MIDI Player

table get r@ database with insert( endwith drop 1+ r@ database with int, endwith #name get r@ database with string, endwith #version get r@ database with string, endwith

#price get drop r@ database with int, endwith

r@ database with ) endwith

r> with dispose endwith ;

First, the user should not need to select the ID of the entry. We ask the data base for the maximal ID. This number, incremented by one, is the new ID. The data base object provides methods that simplify the creation of a query string. We use them here for both the SELECT query as for the INSERT query.

Note that this is not a perfect transaction. A multi-user data base might have two users query for the max ID at the same time (returning the same result), which would result in two entries with the same ID. But proper data base use is another topic.

# **3.4 MIDI Interface**

Modern systems don't just provide colorful surfaces, sound is also quite important. Writing a simple application like a MIDI player with MI-NOS is a matter of a few keystrokes (see Figure 6).

So we desing a dialog box with a text widget and four buttons. We define two variables midi-player ptr player cell var midi-path

in the Variable section. Furthermore, we need a word that creates the player, just in case it is not there:

: ?player ( -- ) player self 0= IF midi-player new bind player THEN filename get player file ;

Furthermore, the player has to be destroyed, when the dialog is closed:

```
: dispose ( -- )
```
midi-path @ IF midi-path [ also memory ] HandleOff [ previous ] THEN super dispose ;

So, let's define the actions bound to the buttons:

First, we need a file to load from; that's the most complicated part.

ˆˆ S[ filename assign >r 2dup midi-path r> ?player ]S screen self file-selector new >r s" MIDI" s" " midi-path @ IF midi-path \$@ ELSE S" \*.mid" THEN r> file-selector with assign dpy xywh 2/ nip 1 swap resize map endwith Then, we need a button to start playing:

?player player start

Further, a button to stop playing ?player player stop

And finally, a button to close the whole dialog close

That all looks quite simple, and it is. You just must call the dialog "midi", Theseus then inserts the loading functions for the MIDI player class.

# **4 Future**

 $MINO\Sigma$  now has a sufficient set of features. Theseus stabilized lately, but still doesn't support all of the features. It would be nice to create 3D objects more user-friendly (point&click or at least import from other programs). Data base input forms can be partly created automatically, since you can ask the data base about the tables' structure. On the other side, it is possible to create tables and relations pointing and clicking.

But most important:  $MINO\Sigma$  needs documentation, documentation, documentation.

I want to point out that  $MINO\Sigma$  is available under the General Public License (GPL). Since it is a library, and part of an incremental compiler, modifications (and applications are modifications!) may only given away under GPL, or as separate code (source only then). For those who don't like that, there is a commercial license, which includes printed documentation. This will take some time, since the documentation isn't written yet.

You can find  $MINO\Sigma$  on the web. Jens Wilke donated space on his web server, the URL is http://www.jwdt.com/˜paysan/bigforth.html